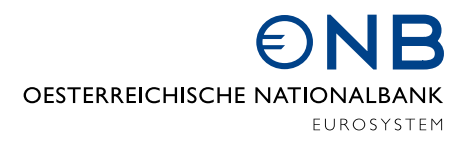

## The OeNB's user-defined query for searching and downloading statistical data

Quick-Guide

## What is the OeNB's user-defined query?

The "User-defined query" function allows you to customize the tables according to your needs. Define your own table layout and save and reapply your personal table settings. The "Web service" function lets you carry out automated searches of large datasets by defining your own search criteria. Plus, you may download the requested data in XML format for further use.

## User-defined query

Here you will find out how to create and download user-defined tables. You may select and combine indicators, perform simple calculations and specify the layout of the customized tables. You may also save your customized table settings locally and upload them again.

To compile a user-generated table, select elements in the available dimensions, such as indicators, currencies, periods. An orange cone next to a dimension indicates that you have to select an element to get a result.

When compiling your table, you may start with any dimension; you do not have to stick to a certain order. The elements available in the remaining dimensions are refreshed automatically after each selection.

You can search for indicators either by entering a search term on the homepage or by navigating through the respective main areas.

If, based on your prior selection of indicators, only one element of a dimension is available, it will be selected automatically. If several elements are available, please choose one or more for each dimension. It is not important in which order you select the elements.

You may also define the period and choose whether the results should be displayed in ascending or descending order.

Once you have configured your customized table, you may display it in your browser, save the settings locally on your device, load the saved settings or use reset.

When displaying the table in your browser, you may change units, save the table in xlsx or csv format or generate a link to the web service.